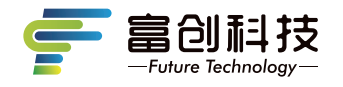

# **隐藏式记录仪** 使用说明书

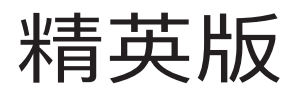

 $-$  V7K V7H  $-$ 

Independent Research

And Development

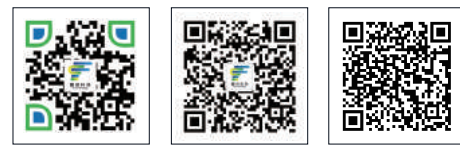

扫码关注企业官网 扫码关注企业官微

扫码查看APP用户指南 操作视频

版本号: FC-202203 V1.0

- 感谢您选购富创科技原装附件隐藏式记录仪(下述简称记录仪)。使用本产 品前,请仔细阅读本使用说明书,阅读后请妥善保管本说明书以备日后查 阅,感谢您使用本产品。
- 本说明书上所有内容均经过认真核对,如有任何印刷错漏或内容上的误解, 可向本公司咨询。产品若有技术改进,会编进新版说明书中,恕不另行 通知;产品外观、颜色如有差异,以实物为准。

注:深圳市富创汽车科技有限公司对本产品拥有最终的解释权。

# **一、记录仪使用说明**

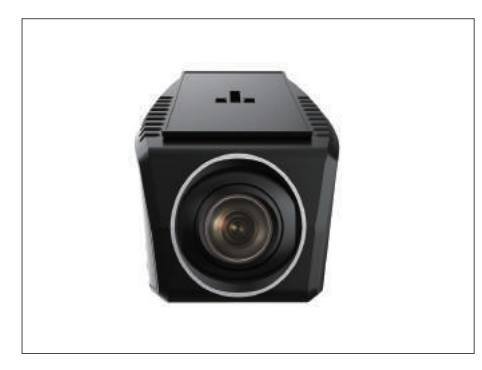

- 支持1080P录制。
- 手机wifi无线连接,支持安卓,苹果APP系统。
- 语音播报提醒功能。
- 丁作温度: -20-70℃。
- 宽电压输入 (支持DC9V-16V输入)。
- 重力感应开机,录像并锁定文件(默认关闭)。
- 支持最大64G TF卡存储(C10高速卡),请使用我司标配专用TF卡。

注:如未使用我司标配的TF卡,出现记录仪非正常工作现象,我司概不负责。

# **二、记录仪功能介绍**

记录仪配有2个功能按键和1个系统复位键,其中复位键在任何状态下有效, 详细功能如下表所示:

注:其他车型记录仪外观略有不同,记录仪按键功能及定义不变。

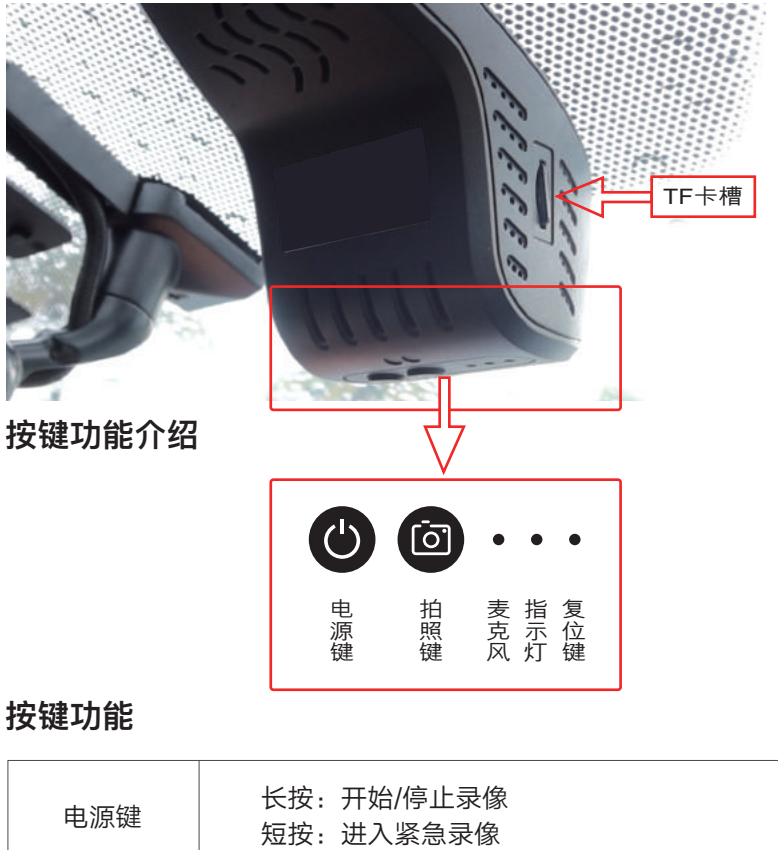

## **按键功能**

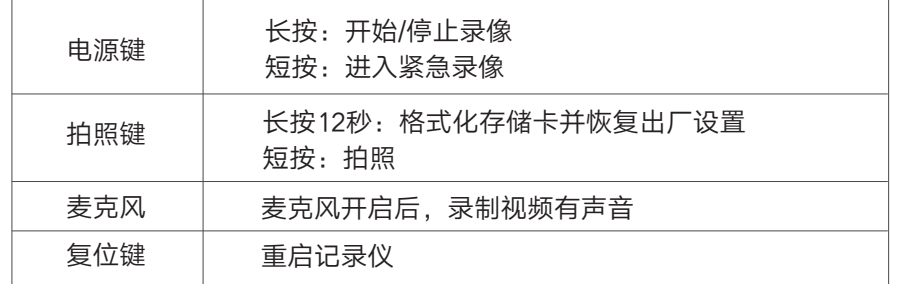

备注:在长按电源键手动停止录像后,自动录像关闭,插卡录像无效,APP 开启录像无效,只有再次长按电源键手动开启录像,或重新开机才可恢复。

## **\* 双色指示灯说明**

指示灯状态及说明: -蓝灯快闪:WIFI 开启失败,或运行异常 -蓝灯常亮:录像未开启 -红灯常亮:WIFI异常 -红灯慢闪:普通循环录像 -红灯快闪:紧急录像

# **熄火延迟录像**

- 延时关机功能说明:记录仪具备延时关机功能,记录仪将在汽车熄火后继续录像, 继续录制20秒。

# **车辆碰撞自动锁存(默认关闭)**

- 内置重力感应器,紧急刹车和碰撞环境下的视频加锁保存不易覆盖。

# **0流量手机APP互联**

- WiFi直连手机APP随时0流量查看、下载视频。

# **停车监控(默认关闭)**

-车辆熄火后,开启进入停车监控模式下,持续检测车辆状态并自动录制车辆 碰撞视频。

# **三、存储卡配置和使用**

-最大支持64GB,格式为FAT32,建议使用高速8G以上TF卡; -插入TF卡前,请确保TF卡处于可写入状态,并且记录仪处于关机状态; -拔出TF卡前,请确保设备处于关机状态,否则容易导致录影文件损坏; - TF卡内的录影信息,可以通过电脑读取,也可以通过手机端读取; -定期备份并删除TF卡中不需要的文档,以确保TF卡有必要的存储空间。

# **四、系统性能参数**

录像分辨率:1080P-30帧 拍照分辨率:最高200万像素 图片保存格式:JPG 视频保存格式:MP4 键抓拍:支持 麦克风:支持 扬声器:支持 语音提示:支持 额定电压:12V(工作电压范围9-16V) WiFi有效距离:2米以内(车内) 最大录制时长:约2.8小时 (备注:时间为使用原配TF卡(16GB )的最大录制时长。)

# **五、手机APP应用下载**

方法一:

-在手机APP应用市场,搜索"FC-CAM"并进行下载和安装; 方法二:通过扫描下方的二维码下载:

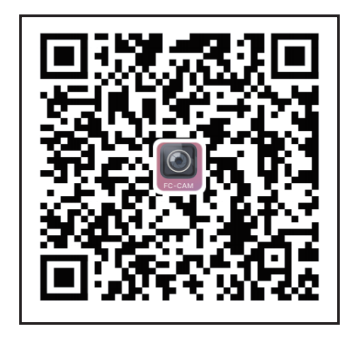

**六、连接**

1、APP下载并安装

手机【扫描】上面的二维码,下载并安装APP;点击下图"FC-CAM"图标, 启动手机APP。

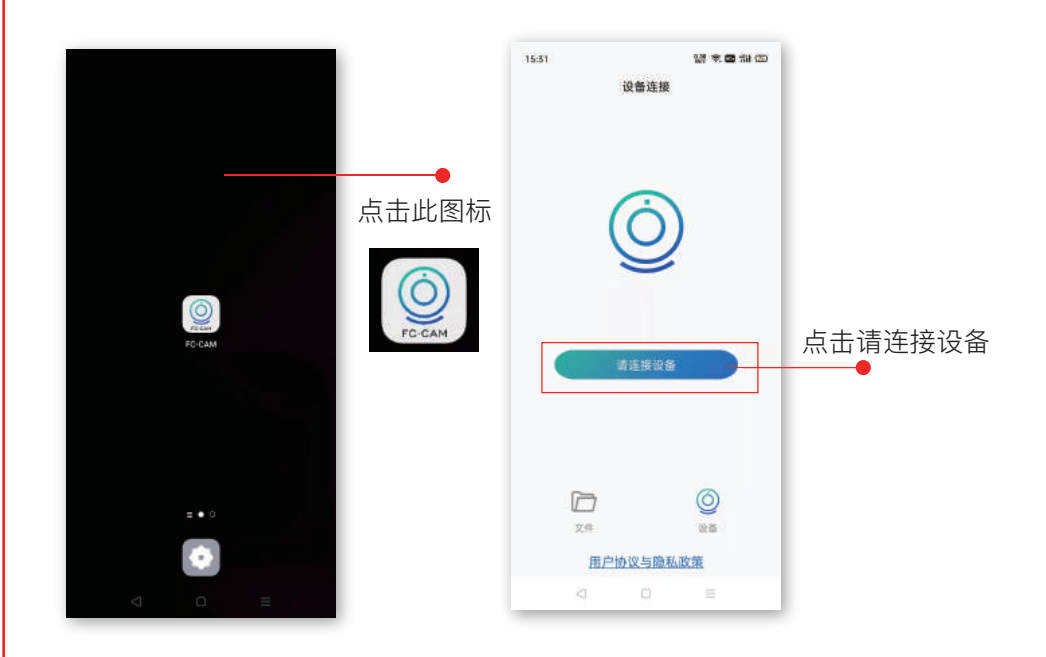

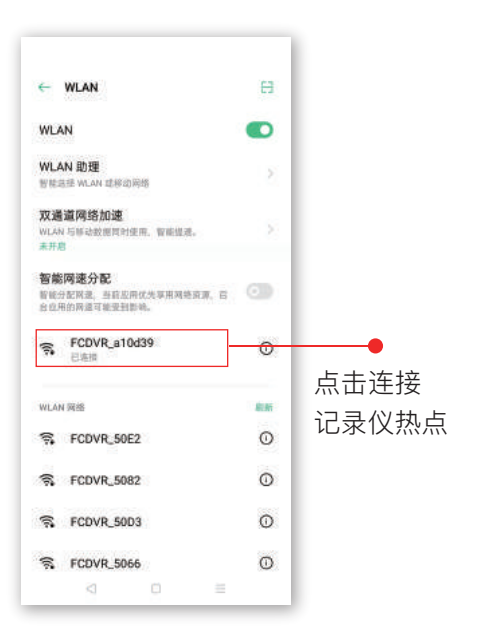

# **七、APP操作和使用说明**

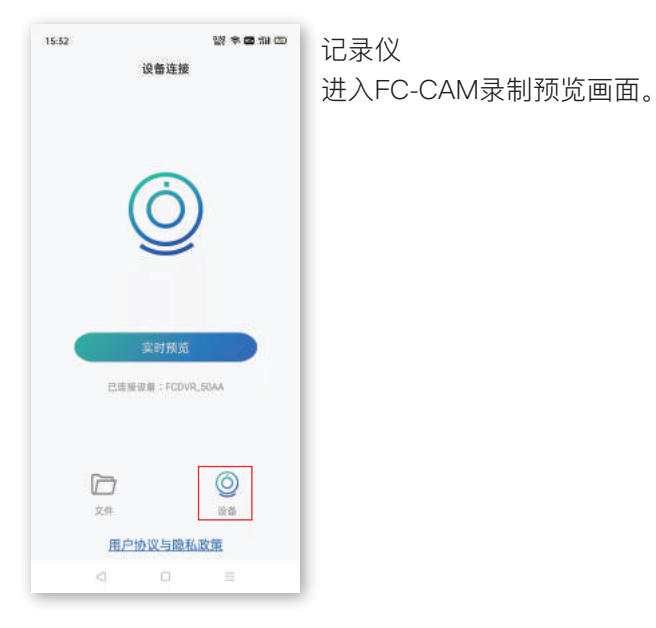

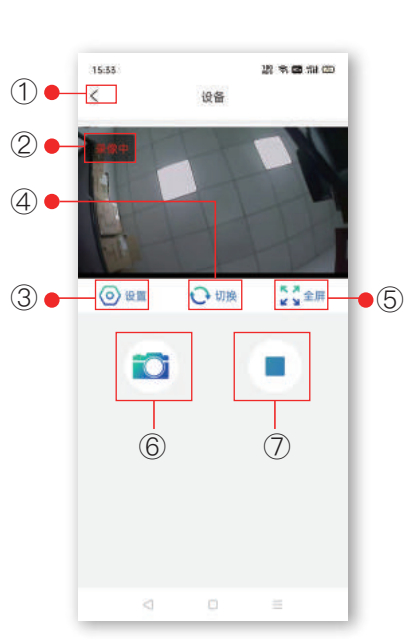

①返回:返回上一级界面 ②录像状态 红色:录制中 ③设置 可以对录像和装置进行设置,以及查看版本号 ④切换:仅支持双录记录仪,可进行前摄和 后录画面预览 ⑤全屏:点击可手机全屏预览实时视频 ⑥拍照:一键抓拍。 ⑦开启/停止录像 点击开启或停止记录仪录像

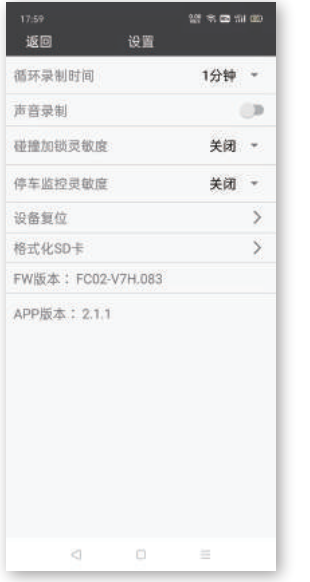

# (o) 设置

设置界面的各项内容可设置如下::

WiFi设置: 名称: FCDVR \*\*\*\*。 密码:1234567890 (可变更) 循环录制时间:1分钟(默认) 声音录制:关闭(默认) 碰撞加锁灵敏度:关 (默认) 停车监控灵敏度:关 (默认) 设备复位:恢复出厂默认设置 格式化存储器: 谨慎操作 (操作后会清除存储卡所有内容) FW版本:记录仪最新版本 APP版本: 迭代最新版本

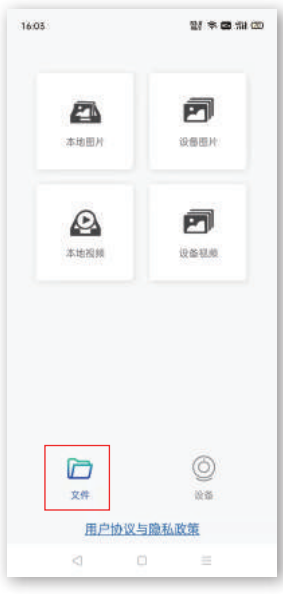

文件 – 本地图片/设备图片 进入文件本地图片/设备图片页签可以对图片进行打开 和删除以及分享。 点击页面中任一图片,可对该图片进行打开查看, 保存下载、删除进行操作 文件 – 本地视频/设备视频

进入本地视频/设备视频页签可以对视频进行打开和 删除,下载操作。 点击页面中任一视频,可对该视频进行打开查看, 保存下载,删除进行操作 备注:如支持后录记录仪,点击切换至后录, 进行同样操作。

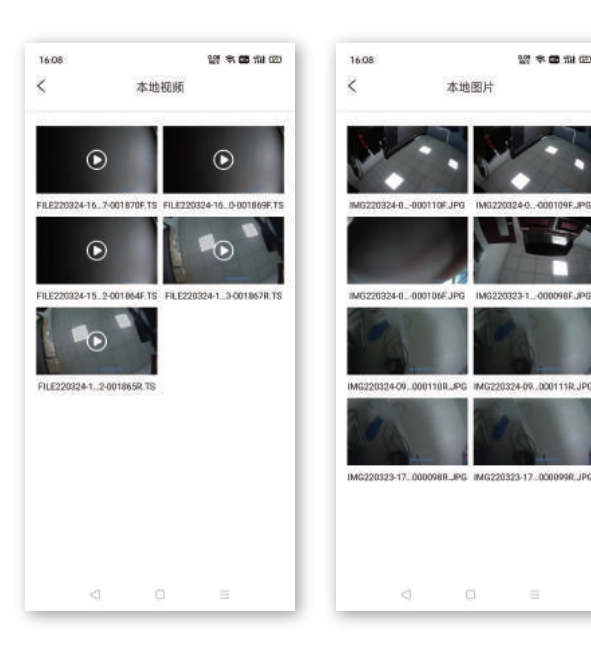

 $w \approx 20$  at  $w$ 本地图片

本地视频 设备视频中下载的文件

# 本地图片 设备图片中下载的文件

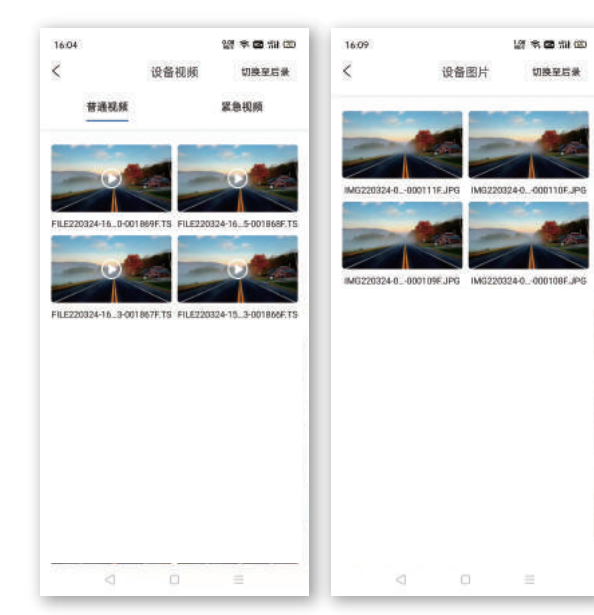

设备视频

普通视频:正常录制视频 紧急视频: 加锁视频文件 设备图片:拍照图片

备注:如支持后录记录仪, 点击切换至后录,进行同样 操作。

 $\left\langle \frac{1}{2} \right\rangle$ 

# **八、常见问题与解答**

#### **汽车启动后不能开机?**

线束插拔排除:插口位置是否插到位,接触是否良好。 外界电源排除:通过外接电源给主机供电检查外接电源是否接触良好。

## **开机后不能录像?**

指示灯排除:功能灯的示意。

TF卡排除:① TF卡是否是高速TF卡。

② 检查插入的方向。

③ 设置格式化TF卡一次。

④ 更换新的8G以上高速TF卡。

⑤ 长按拍照建12秒格式化TF卡

## **视频或图片模糊?**

镜头排除:检查镜头保护膜是否撕掉,镜头是否脏污,车玻璃是否脏污。

# **长按开机键不能开关机?**

可去记录仪出售地进行排查。

# **主机卡死不工作?**

TF卡排除:拔掉TF卡,重新上电检查功能灯示意状态。 主机系统排除: 使用别针按下复位键。

## **录制的视频无声音?**

记录仪默认录音是关闭的,可通过手机APP连接记录仪后在设置中打开录像声音。

#### **WIFI连接不上?**

① 手机系统兼容排除:检查手机版本,更新手机最新系统或更换手机排查手机 移动网络。

② 手机系统兼容处理:打开"手机设置WIFI热点"手动点击"忽略此网络或移除 此网络"重新输入密码。重新连接APP。

③ 移动网络排除:打开手机移动网络,安卓手机:讲入设置打开"移动数据"。 打开允许后台流量使用和定位;IOS系统:蜂窝移动网络,开启移动数据和定位。 密码为1234567890。

# **记录仪视频图片下载?**

打开FC-CAM APP, 连接记录仪, 进入在线浏览点击编辑, , 选择选中所需 视频/图片,点击储存,记录仪视频/图片下载存放在APP主界面的"本地文件" 菜单;播放打开已下载的视频/图片,以及分享到第三方平台(分享需要断开 WIFI连接,使用手机流量进行)

## **回放视频播放卡顿?**

APP排查:① 检查APP版本和记录仪版本是否最新。

② 重启APP。

## **如何恢复出厂设置?**

恢复出厂设置:使用手机APP连接记录仪后,在设置中选择"恢复出厂设置"。